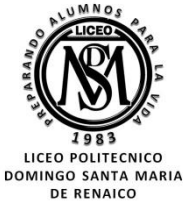

# **GUIA PARCIAL N° 24 2° EM 2° SEMESTRE**

**PRIORIZACIÓN CURRICULAR CVD-19**

# **OA 3 Curso Recha** *Puntaje Obtenido* **Nombre**

## **MOSTRAR QUE COMPRENDEN LA FUNCIÓN CUADRÁTICA**   $f(x) = ax^2 + bx + c$ ;  $(a \neq 0)$

**Correo electrónico: [maacprofesor@gmail.com](mailto:maacprofesor@gmail.com)**

**[WWW.PROFEMARCELO.JIMDO.COM](http://www.profemarcelo.jimdo.com/)**

**Wsp: +56 9 84212831**

**Horario de consultas: lunes a jueves: 10:00 a 18:00 hrs.**<br>Viernes de 10:00 a 13:00 hrs.<br>*EN 29412* **Viernes de 10:00 a 13:00 hrs.**

**QUEDATE** 

### **PROTOCOLO DE ENVIO DE GUÍAS Y/O TRABAJOS:**

- **1. LA GUÍA DEBE ESTAR IDENTIFICADA CON NOMBRE COMPLETO, CURSO Y FECHA DE ENTREGA O DE REALIZACIÓN.**
- **2. LAS GUÍAS ENTREGADAS FUERA DEL PLAZO ASIGNADO, SE CALIFICARAN CON MAXIMO 90%. DE LOGRO.**
- **3. LAS GUÍAS ENVIADAS POR CORREO ELECTRÓNICO, DEBERÁN INCLUIR (EN ASUNTO): NOMBRE COMPLETO, CURSO, N° DE GUÍA Y FECHA DE ENTREGA O DE REALIZACIÓN.**
- **4. LAS GUÍAS SUBIDAS A LA PLATAFORMA CLASSROOM, DEBERAN INCLUIR: NOMBRE COMPLETO, CURSO, N° DE GUÍA VISIBLE!.**
- **5. LAS GUÍAS DEBERÁN SER ENVIADAS EN FORMATO PDF, EN UN SOLO ARCHIVO, EVITANDO ENVIAR MUCHAS FOTOS. USA APLICACIONES COMO ADOBE SCAM, O SIMILAR.**
- **6. LAS GUÍAS DEBEN SER DESARROLLADAS SEGÚN LO REQUIERAN LAS INSTRUCCIONES, CON LÁPIZ GRAFITO OSCURO (N°2) O LÁPIZ PASTA AZUL. DESTACA LOS RESULTADOS CON DESTACADOR O LÁPICES DE OTRO COLOR, CUIDA TU CALIGRAFÍA Y ORTOGRAFÍA.**
- **7. ALMACENA TU GUÍA ORDENADAMENTE EN UN PORTAFOLIO FÍSICO Y DIGITAL.**

#### **¡LEE ATENTAMENTE LAS INSTRUCCIONES ANTES DE CONTESTAR!**

Resuelve en tu taller las siguientes actividades de los contenidos y procedimientos que has REVISADO EN EL VÍDEO.

#### **RECUERDA SUBIR ESTA GUÍA A CLASS ROOM CON EL CODIGO ASIGNADO! #LAVATE LAS MANOS, #NOSALGASDECASA ;;CUIDATE, QUE DE ESTA, SALIMOS TODOS!!**

# **VÉRTICE DE LA PARÁBOLA**

Al esbozar la gráfica de la función cuadrática:  $f(x) = ax^2 + bx + c$ , a  $\neq 0$ , a, b, c  $\in \mathbb{R}$ , observamos que dependiendo de la orientación de la parábola, esta presenta un punto en el plano cartesiano, que es **mínimo** si se abre hacia arriba (cóncava), o **máximo** si se abre hacia abajo (convexa), este punto se denomina **vértice de la parábola** y se puede determinar a través de la expresión:

$$
V\left(\frac{-b}{2a}, f\left(\frac{-b}{2a}\right)\right)
$$

#### **Ejemplo:**

Observe detenidamente el cálculo del vértice de la parábola.

 $f(x) = x^2 - 2x - 3$ 

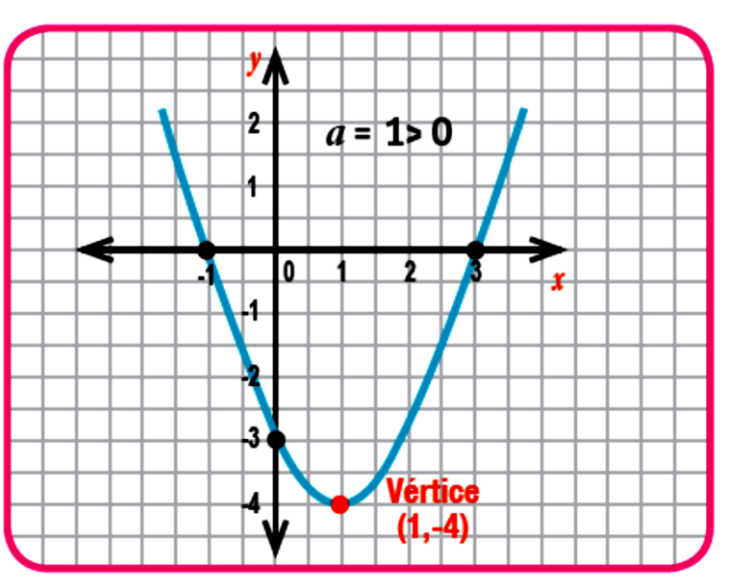

Los coeficientes son:  $a = 1$ ,  $b = -2$ ,  $c = -3$ determinamos las coordenadas del punto de vértice, haciendo uso de la expresión:

$$
V\left(\frac{-b}{2a}, f\left(\frac{-b}{2a}\right)\right) \text{ y de la evaluación algebraica:}
$$
  
\n
$$
\frac{-b}{2a} \rightarrow -\frac{(-2)}{2 \cdot 1} = \frac{2}{2} = 1, \text{ por lo tanto } x = 1
$$
  
\n
$$
f\left(\frac{-b}{2a}\right) \rightarrow f(1) = 1^2 - 2 \cdot 1 - 3 = -4
$$
  
\npor lo tanto  $y = -4$   
\nVértice  $V(1, -4)$ 

**© MARCELO ARAVENA CÁCERES GUIA PARCIAL N° 24 2° EM**

1. **Aplique los pasos del ejemplo anterior, para determinar EL VERTICE, de la función**  $f(x) = 2x^2 - 2x - 2$ . <u>Y LUEGO SU GRAFICA</u>. Puedes utilizar celular, calculadora, Excel o geogebra.

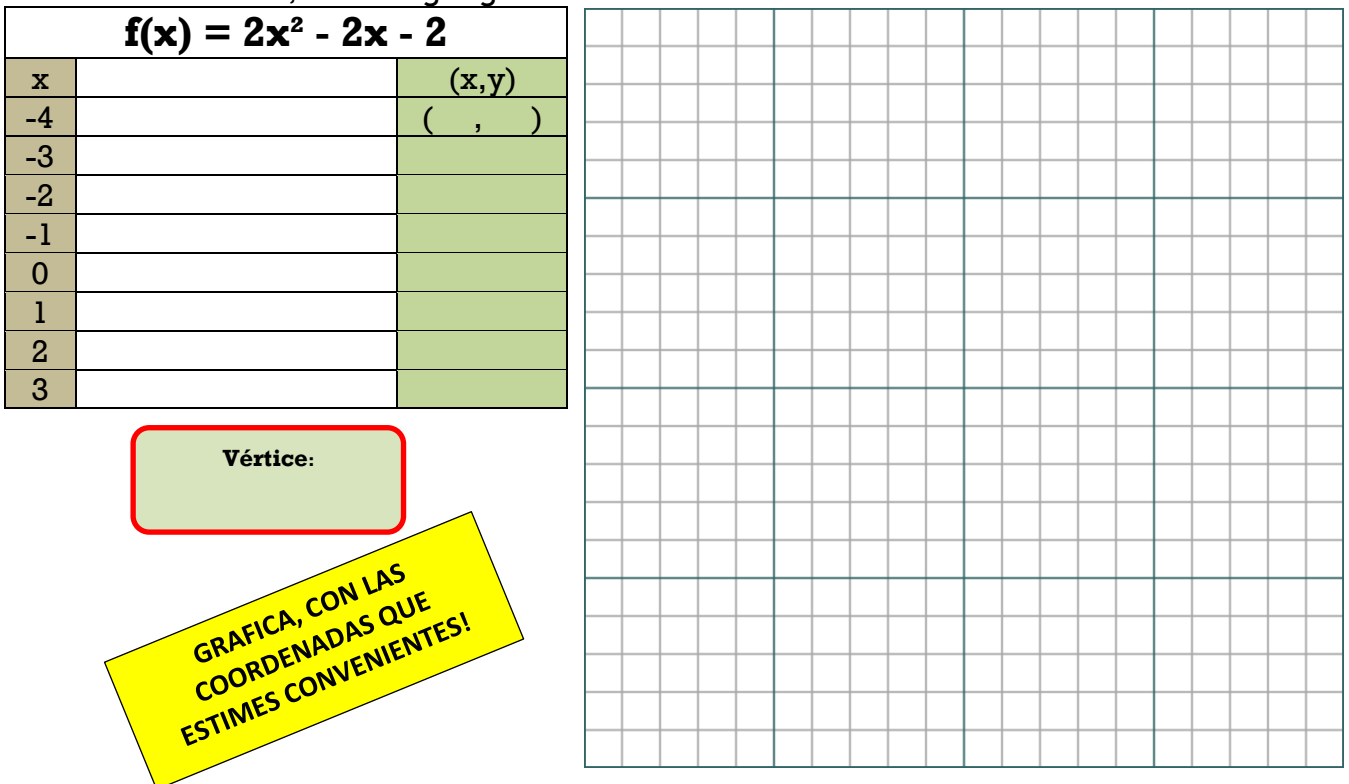

2. **Aplique los pasos del ejemplo anterior, para determinar EL VERTICE, de la función**  $f(x) = 2x^2 - 3x + 2$ . **Y LUEGO SU GRAFICA**. Puedes utilizar celular, calculadora, Excel o geogebra.

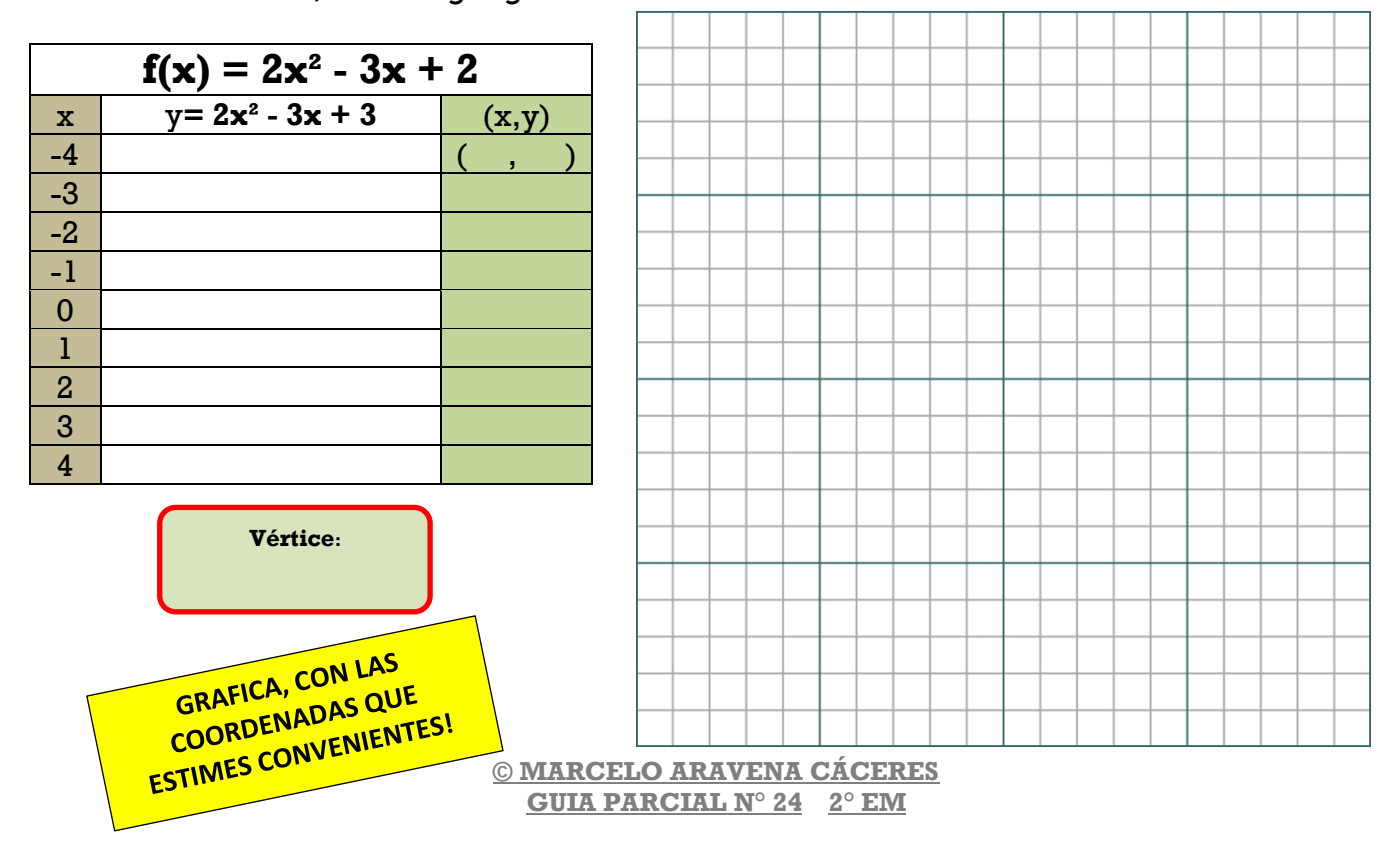

- 3. **Aplique los pasos del ejemplo anterior, para determinar EL VERTICE, de la función**  $f(x) = 2x^2 - 5x + 4$ . **Y LUEGO SU GRAFICA**. Puedes utilizar celular, calculadora, Excel o geogebra.  $f(x) = 2x^2 - 5x + 4$  $x \mid y = 2x^2 - 5x + 4 \mid (x,y)$  $-4$  (, ) -3 -2 -1 0 1 2 3 **Vértice:**  GRAFICA, CON LAS GRAFICA, CON LAS GRAFICA, CON SQUE<br>COORDENADAS QUE<br>ESTIMES CONVENIENTES!
	- 4. **Aplique los pasos del ejemplo anterior, para determinar EL VERTICE, de la función f(x) =3x² - 3x -2 Y LUEGO SU GRAFICA.** Puedes utilizar celular, calculadora, Excel o geogebra..

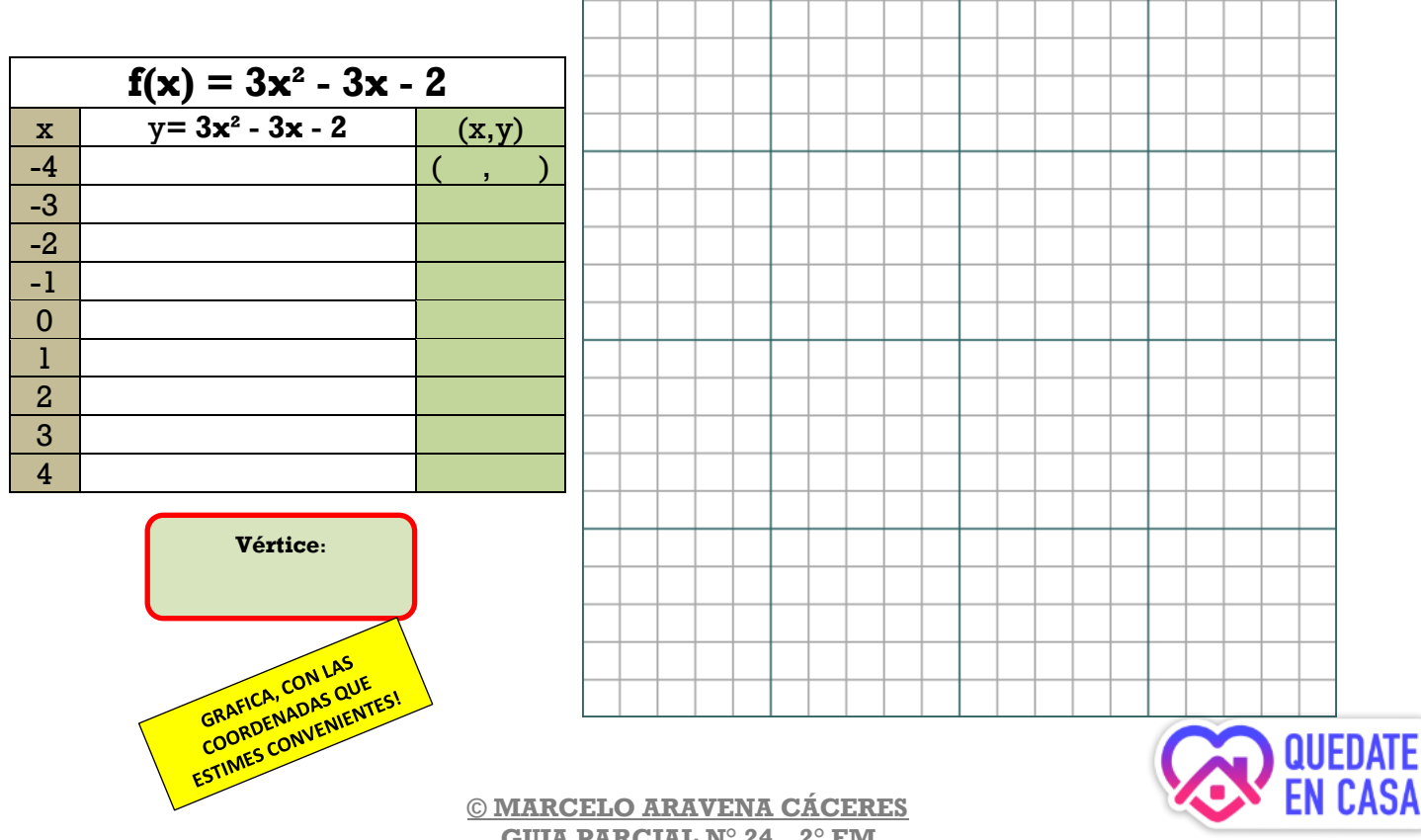

**GUIA PARCIAL N° 24 2° EM**